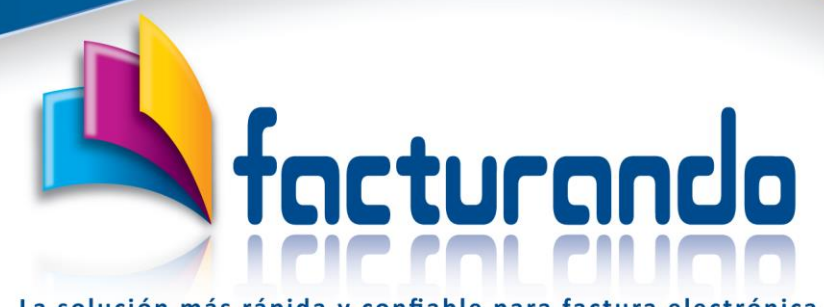

La solución más rápida y confiable para factura electrónica

**v2024.01.01.0**

# **CONTRATACIÓN DEL PROGRAMA ELECTRONIC DOCUMENT ADDENDUM**

El presente documento tiene como finalidad dar a conocer el costo del programa [Electronic](https://www.facturando.mx/productos/adenda-factura-electronica/)  [Document Addendum,](https://www.facturando.mx/productos/adenda-factura-electronica/) lo que este incluye y los pasos a seguir para llevar a cabo su contratación y activación.

## Contenido de este documento

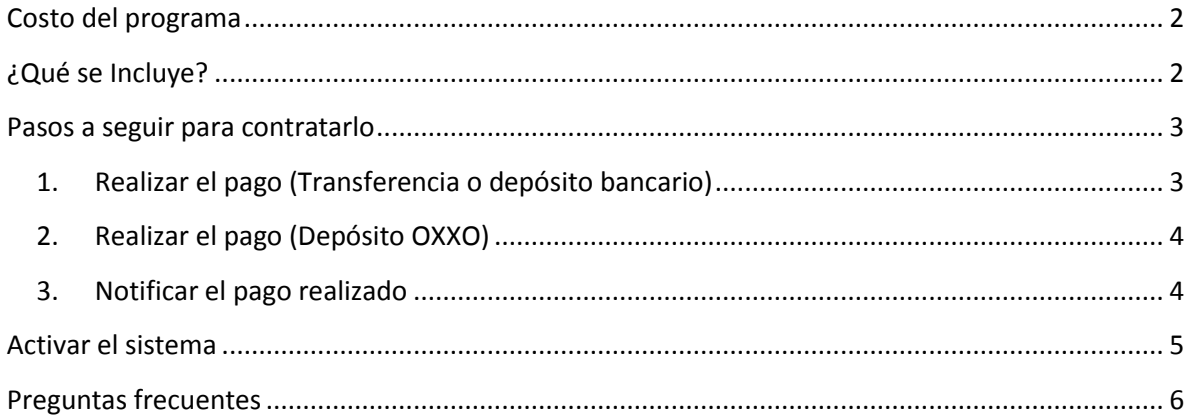

## <span id="page-1-0"></span>Costo del programa

El costo de la licencia para el programa **Electronic Document Addendum (EDA)** es de:

**\$ 2,900 incluye impuestos** por RFC emisor y ampara la contratación durante todo 1 año.

## <span id="page-1-1"></span>¿Qué se Incluye?

Al contratar el programa **Electronic Document Addendum (EDA)** podrás hacer uso de la siguiente funcionalidad:

• **Adendas ilimitadas**

Esto es, podrás hacer uso de todas las adendas disponibles dentro del sistema.

• **Computadoras ilimitadas** Podrás instalar el programa en todas las PC de tu empresa, sin costo adicional.

### • **Visor de archivos**

La aplicación cuenta con un poderoso visor de archivos XML, con el que podrás ver, a detalle, la información contenida en el comprobante.

### • **Actualizaciones**

Durante el periodo contratado recibirás todas las nuevas versiones que liberemos del sistema sin costo adicional.

## <span id="page-2-0"></span>Pasos a seguir para contratarlo

A continuación, se detallan los pasos que deberás seguir para realizar la contratación del programa, siendo estos los siguientes:

### <span id="page-2-1"></span>1. Realizar el pago (Transferencia o depósito bancario)

El pago solo se podrá realizar mediante una transferencia bancaria o un depósito directo en la ventanilla del banco a la siguiente cuenta:

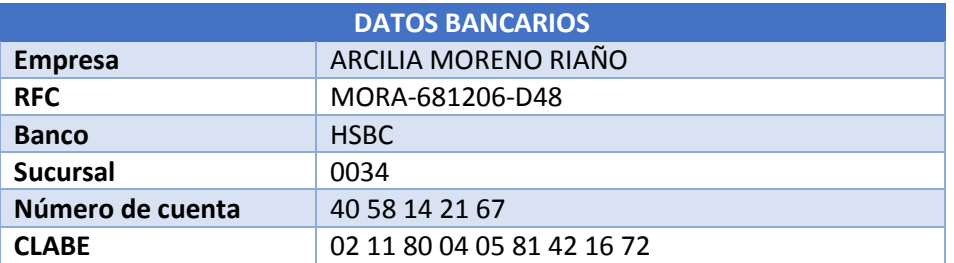

En caso de que el pago sea a través de una transferencia bancaria o SPEI, deberás capturar como concepto o descripción de esta los siguientes datos:

- **RFC** de empresa que realiza la compra
- Nombre del producto contratado, en este caso, **EDA**

A continuación, encontrarás un ejemplo de lo que deberás capturar, usando para este caso el RFC de pruebas:

### **AAA010101AAA EDA**

### NOTA

Si realizas una transferencia bancaria o SPEI y **no indicas** la descripción o concepto como se indica en el párrafo anterior, el proceso de generación de la licencia podrá tomar hasta **72 horas** a partir de la recepción del correo.

### <span id="page-3-0"></span>2. Realizar el pago (Depósito OXXO)

Para poder realizar el pago mediante el depósito en alguna tienda OXXO deberán de seguirse los siguientes pasos:

- Solicitar al correo de [contacto@facturando.mx](mailto:contacto@facturando.mx) el número de la tarjeta a la cual se hará el depósito.
- Una vez obtenido el número de tarjeta, podrás acudir a cualquier tienda OXXO y realizar el depósito proporcionando los siguientes datos:
	- Nombre del beneficiario: ARCILIA MORENO RIAÑO
	- Número de tarjeta: el obtenido como respuesta al correo enviado.
- Ya realizado el pago, deberá de reportarse el mismo como se indica en la siguiente sección.

### <span id="page-3-1"></span>3. Notificar el pago realizado

Una vez que hayas realizado el pago, ya sea por depósito o transferencia o por medio de OXXO, deberás enviar un correo electrónico a la siguiente dirección [amorenoria@gmail.com](mailto:amorenoria@gmail.com) anexando esta información:

- Nombre del programa (**EDA**)
- Comprobante de pago
- Datos necesarios para generación de licencia y factura:
	- **Constancia de situación fiscal del contribuyente que realiza la contratación**
	- Nombre del contacto
	- Teléfono
	- Uso del CFDI

### **NOTA**

Si no se notifica el pago realizado por la contratación, antes de que termine el mes, dicho pago se emitirá a público en general sin opción de poder revertir el movimiento.

## <span id="page-4-0"></span>Activar el sistema

Como respuesta al correo enviado en el punto anterior, recibirás dos correos:

- 1. El primero de ellos con la factura por la compra realizada.
- 2. El segundo con:
	- La licencia y los pasos a seguir para activar el sistema.
	- · Los requerimientos *técnicos* para el correcto funcionamiento del sistema.

Una vez que hayas enviado el correo con el comprobante de pago y todos los datos solicitados, tendrás respuesta el mismo día, comúnmente en un lapso de 2 horas. Es importante que tengas en cuenta que nuestro horario de atención es de lunes a viernes de 9 am a 2 pm y de 3 pm a 6:30 pm horario de la Ciudad de México, exceptuando días festivos o no laborables por Facturando.

### **NOTA**

Si no has recibido los correos mencionados anteriormente, te recomendamos verificar la carpeta de SPAM de tu cuenta de correo electrónico, antes de ponerte en contacto con nosotros.

### <span id="page-5-0"></span>Preguntas frecuentes

#### **¿Puedo contratarlo a través de otros medios (en línea, PayPal, etc.)?**

No, el único medio adicional para la contratación es mediante depósito en OXXO, para el cual deberán de seguirse los pasos como se indican en la opción "2. Realizar el pago (Depósito OXXO)".

#### **¿Si no requiero factura, puedo pagar otra cantidad?**

No, el precio es de 2,900 ya incluye impuestos.

#### **¿Si no requiero factura, debo enviar el RFC y los datos solicitados?**

Si, todos los datos son obligatorios, ya que estos son usados para generar la factura y licencia

### **Una vez realizado el pago, ¿en cuánto tiempo puedo empezar a usar el sistema?**

Una vez recibido el correo con el comprobante de pago y todos los datos solicitados, responderemos el mismo día, comúnmente en 2 horas. Es importante que tengas en cuenta que nuestro horario de atención es de lunes a viernes de 9 am a 2 pm y de 3 pm a 6:30 pm.

#### **¿Es necesario llamarles telefónica para confirmar el correo que acabo de enviar?**

No es necesario que te pongas en contacto con nosotros para confirmar la recepción del correo enviado, nosotros te daremos respuesta lo más pronto posible.

#### **¿Si tengo dudas acerca del sistema puedo contactarlos?**

Puedes contactarnos entrando al [chat](https://facturando.mx/doc/general/chat_facturando.pdf) que está en nuestro sitio web y con gusto personal de soporte te estará apoyando.

#### **¿Ofrecen soporte técnico vía remota o por teléfono?**

Contamos con soporte técnico premium, el cual podrás contratar a través de una póliza de servicios o por evento; para más información puedes ponerte en contacto con nosotros.

### **¿Es posible que me envíen los documentos fiscales para darlos de alta como proveedor y realizar el pago?**

Podrás descargar los documentos fiscales (Constancia de situación fiscal, Opinión de cumplimiento y estado de cuenta) dando clic [aquí.](http://facturando.mx/descargas/doc/Documentos_Arcilia.zip)

Si tuvieras algún comentario con respecto al presente documento, te invitamos a ponerte en contacto con nosotros al **chat** que se encuentra disponible en la página de Facturando [www.facturando.mx,](http://www.facturando.mx/) donde con gusto un asesor te atenderá.

Atentamente,

Departamento de Ventas